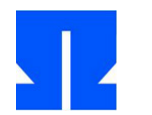

### **3. System Calls: fork und exec**

In Aufgabe 2 (letzte Übung) haben Sie fork und exec bereits verwendet. Betrachten Sie das folgende Programm forkexec.c (das Sie auch in *sp-ss2015-ue03.tar.gz* auf der Webseite finden):

```
/* forkexec.c, Hans-Georg Esser, Systemprogrammierung */
```

```
#include <stdio.h>
#include <unistd.h>
int main () {
  pid_t pid1, pid2, pid3;
  printf ("Start\n");
 pid1 = fork(); /* fork 1*/ printf ("Nach fork 1\n");
   if (pid1==0) {
    execlp ("echo","echo","echo-test",NULL);
    printf ("Nach exec\n");
   } else {
   pid2 = fork(); /* fork 2 */ printf ("Nach fork 2\n");
    pid3 = fork(); /* fork 3 */
    if ((pid2 == 0) && (pid3 ==0)) {
      printf ("pid1 != 0, pid2=pid3=0\n");
     };
   };
   printf ("Prozessende; pid1=%d, pid2=%d, pid3=%d\n", pid1, pid2, pid3);
   if ((pid1 != 0) && (pid2 != 0) && (pid3 != 0)) {
    /* urspruenglicher Prozess */
     sleep(1);
    printf ("Programmende\n");
   };
   return 0;
}
```
- **a)** Jeder Aufruf von fork() verdoppelt die Anzahl der Prozesse; jeder Aufruf von exec() ersetzt den aufrufenden Prozess durch das angegebene Programm. Wie viele Ausgaben der Zeile "Prozessende ..." erwarten Sie?
- **b)** Übersetzen Sie das Programm (gcc -o forkexec forkexec.c) und starten Sie es; überprüfen Sie Ihre Vermutung aus Aufgabe **a)**.

# **4. System Calls in Assembler und C**

In Assembler-Programmen rufen Sie (auf älteren 32-Bit-Linux-Systemen) System Calls über den Software-Interrupt int 0x80 auf und füllen vorher die Register EAX bis EDX mit passenden Werten. Da kann man sich die Argumentregister leicht merken (EAX: Syscallnummer, dann in EBX, ECX, EDX die Argumente); bei 64-Bit-Linux ist das leider etwas unübersichtlicher (RAX, RDI, RSI, RDX; dafür heißt der Befehl zum Auslösen des System Call syscall).

FreeBSD und viele andere Unix-Systeme verwenden (bis auf die Syscallnummer) den Stack für Argumente:

### Linux (32 bit, klassisch)

FreeBSD

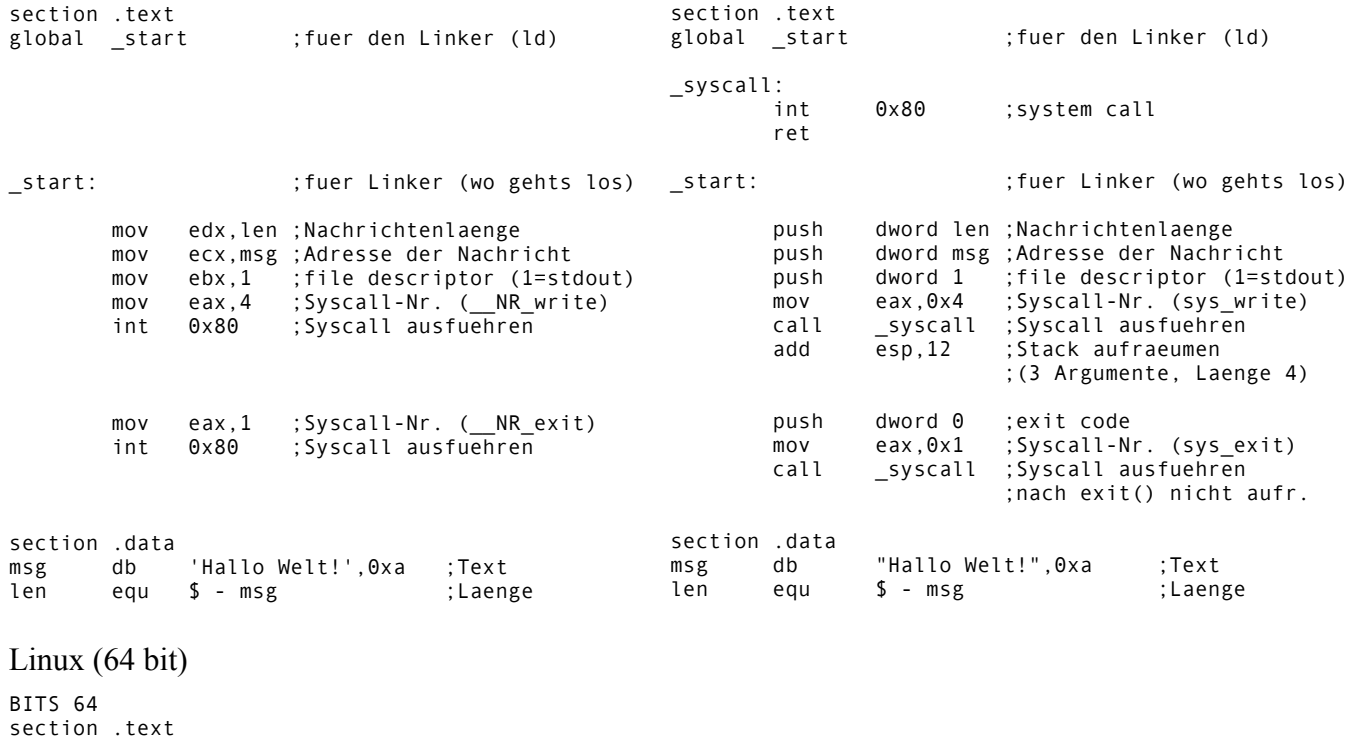

global \_start ; fuer den Linker (ld)  $_ <sub>1</sub>$ start: ; fuer Linker (wo gehts los) mov rdx.len : Nachrichtenlaenge mov rsi, msg ; Adresse der Nachricht  $\begin{array}{cc}\n\text{mov} & \text{r3.1,} \\
\text{mov} & \text{rdi,1} \\
\text{mov} & \text{rax,1}\n\end{array}$ ; file descriptor (1=stdout)<br>; Syscall-Nr. (\_NR\_write: 1) ; Syscall ausfuehren syscall mov rax, 60 ; Syscall-Nr. (\_NR\_exit: 60)<br>syscall : Syscall ausfuehren syscall section .data 'Hallo Welt!',0xa ; Text  $msg$ db equ  $$ - msg$ ; Laenge len

Übersetzung und Test auf 64-Bit-Linux (mit installiertem Assembler nasm):

#### \$ nasm -f elf64 test.asm; ld -s -o test test.o  $$./test$ Hallo Welt!

(Die Systemcall-Nummern stehen auf einem 64-Bit-Linux in der Header-Datei /usr/include/ x86 64-linux-gnu/asm/unistd 64.h.) Die allgemein übliche Unix-Variante ist die von FreeBSD. Der Rückgabewert des Syscalls steht bei Linux in EAX (32 bit) bzw. RAX (64 bit). Die Linux-Variante können Sie auch in C-Programme übernehmen und definieren dafür folgende Inline-Assembler-Funktion:

```
int syscall (long a, long b, long c, long d) { \frac{7}{64} Bit, z.B. im Praktikum
     int result;
                        \therefore "=a" (result)
     asm ( "syscall"
                         : "a" (a), "D" (b), "S" (c), "d" (d) );
     return result;
   \mathcal{E}bzw.
   int syscall (int a, int b, int c, int d) { \frac{7}{32} Bit
     int result;
     asm ( "int $0x80" : "=a" (result)
                         : "a" (a), "b" (b), "c" (c), "d" (d) );
     return result;
   \}
```
Diese Funktion syscall() erwartet dann als erstes Argument die Syscall-Nummer (wie Sie sie in der Datei /usr/include/asm/unistd\_64.h finden, eine Kopie liegt im Archiv). Anstelle von exit(0); können Sie mit obiger Definition also auch syscall(1,0,0,0); schreiben, um den aktuellen Prozess zu beenden.

**a)** Betrachten Sie das folgende Programm (fork+write.c im Aufgabenarchiv):

```
int main() {
   char vater[]="Ich bin der Vater.\n";
   int vlen=sizeof(vater);
  char sohn[]="Ich bin der Sohn.\n";
   int slen=sizeof(sohn);
   int pid=fork();
   if (pid) {
    write(1,&vater,vlen);
   }
   else {
    write(1,&sohn,slen);
   }
   return 0;
}
```
Es verwendet die Systemaufrufe fork() und write(). Die Bedeutung der Argumente in write() entnehmen Sie der Manpage (man 2 write); das Argument 1 ist der File-Deskriptor (fd) für die Standardausgabe stdout (0: Standardeingabe stdin, 2: Standardfehlerausgabe stderr).

Ersetzen Sie im Programm die drei Aufrufe (fork, write, write) durch Aufrufe von syscall(). Die benötigten Syscall-Nummern finden Sie in der Datei unistd\_32.h. Schreiben Sie nur auf, wodurch Sie die drei rot markierten Zeilen ersetzt haben. Prüfen Sie, ob Ihr verändertes Programm funktioniert. (Die Datei enthält bereits die Definition von syscall().) Überprüfen Sie, dass Ihr Programm nach der Änderung noch genauso funktioniert wie vorher.

- **b)** Schreiben Sie ein C-Programm, das
	- mit creat() eine neue Datei (mit im Programm vorgegebenen Namen) erzeugt und öffnet,
	- mit write() das Wort ..Hallo\n" in diese Datei schreibt,
	- mit close() die neue Datei schließt.

In der Manpage zu creat finden Sie Hinweise auf die einzubindenden Header-Dateien und die nötigen Parameter.

Verwenden Sie dafür zunächst die angegebenen Systemaufrufe und ersetzen Sie diese anschließend durch Aufrufe von syscall(). Welche Parameter Sie creat() übergeben müssen, verrät wieder die Manpage (man 2 creat). Tipp: syscall() erwartet immer genau vier Argumente. Benötigt Ihr Syscall weniger Argumente, dann "füllen Sie mit Nullen auf".

# **5. Kopierprogramm**

Schreiben Sie ein Programm copy.c, das zwei Dateinamen quelle und ziel definiert. Es soll die über quelle erreichbare Datei öffnen, eine Datei ziel erzeugen und dann byteweise den Inhalt von quelle lesen und nach ziel schreiben (im Ergebnis also die Datei kopieren).

Prüfen Sie bei allen Schritten auf mögliche Fehler, geben Sie – bei Auftreten eines Fehlers – eine passende Meldung aus und brechen Sie das Programm dann ab.